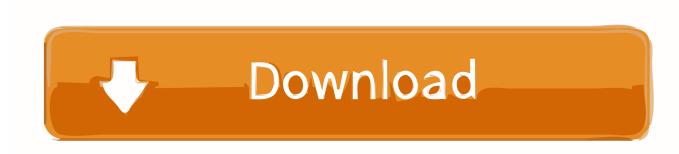

Word For Mac Where Are The Standard Colors

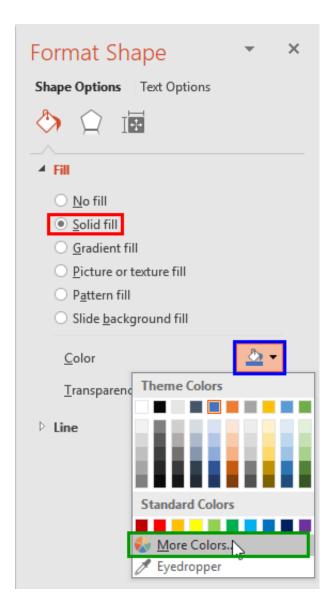

1/5

## Word For Mac Where Are The Standard Colors

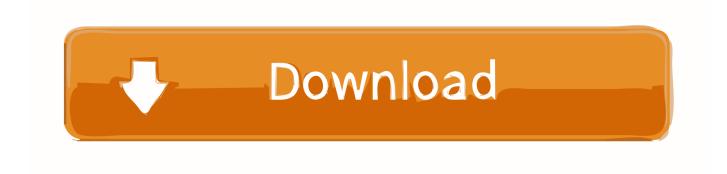

2/5

 $Font\ With\ Shading\ Texture = wdTextureNone\ ForegroundPatternColor = wdColorAutomatic.$ 

1. word standard colors

The following macro applies pale yellow shading to the selected text Sub HighlightPaleYellow() With Selection.. The default color for highlighting is yellow, but you can change the color if you click the down-arrow to the right of the Highlight tool on the Formatting toolbar.. ) • Click OK Word then applies the selected color to the selected text, and it looks exactly like what you apply using the Highlight tool.. Follow these steps: • Select the text you want to highlight • Choose Borders and Shading from the Format menu.

## word standard colors

word standard colors, word change standard colors **Download Land Of The Amazons Rar** 

• From the colors displayed, select the one you want to use (If you'd like to choose from more colors, click the More Colors button. Ess Es1983s Pci Sound Card Driver For Win7

3/5

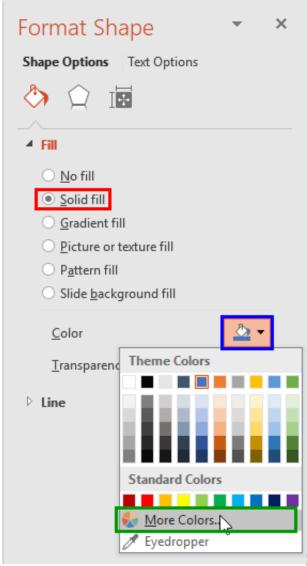

The Holy Bible Manic Street Preachers Rar

## Spybot Free

The colors used for highlighting cannot be changed beyond what is offered in the fifteen colors. Vpn Client For The Mac

## Richard Yates Tao Lin Epub Bud

Vpn client for mac free download Identifies website leads & customers by email.. (See Figure 1 ) Figure 1 The Shading tab of the Borders and Shading dialog box.. BackgroundPatternColor = wdColorLightYellow End With End With End Sub With the macro in place, you can assign it to a shortcut key or to a toolbar button so you can apply your own 'highlighting' whenever you want.. well, 'highlight' text, much as you would do with a highlighter pen on a printed document.. Email programs for the mac Word allows you to pick any of fifteen different colors. 773a7aa168 <a href="How To Verify Convertxtodyd Serial Key">How To Verify Convertxtodyd Serial Key</a>

773a7aa168

Hp Business Inkjet 2800 Vista